# **Blackboard Instructor App**

# Blackboard<br>learnt

- [Topic Overview](#page-0-0)
	- [Mobile Phone Information](#page-0-1)
- **[Steps](#page-0-2)** [Sources and Relevant Links](#page-2-0)

# <span id="page-0-0"></span>Topic Overview

Blackboard Instructor is a mobile app that enables you to:

- Preview course items, assignments, and tests.
- Participate in discussions.
- Send announcements.
- $\bullet$  Interact with your class in Blackboard Collaborate.

Note that you cannot change the options for announcements e.g. availability or date settings, add content items, or anything beyond the above.

The app is available for both iOS and Android mobile devices ([operating systems](https://help.blackboard.com/Blackboard_App/Instructor/Quick_Start)):

**iOS 11+ Andriod 5+**

You can download the Instructor App for iPhone from the iTunes store by clicking [here](https://itunes.apple.com/us/app/blackboard-instructor/id1088457824?mt=8)

You can download the Instructor App for Android from the Google Play store by clicking [here](https://play.google.com/store/apps/details?id=com.blackboard.android.bbinstructor&hl=en)

### <span id="page-0-1"></span>**Mobile Phone Information**

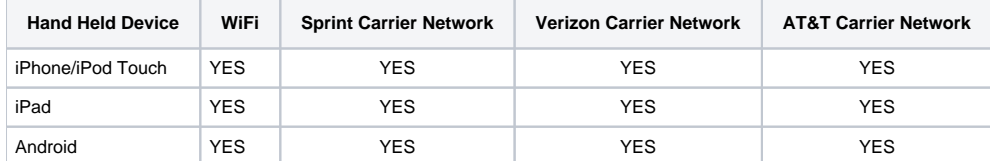

# <span id="page-0-2"></span>Steps

Download and open the app. After opening Bb Instructor, you will see a black screen with "Blackboard" in the middle. Beneath that, tap on "Type your school's name" and start typing Syracuse University. After a few letters, "Syracuse University Courses" will appear. Tap on Web Login.

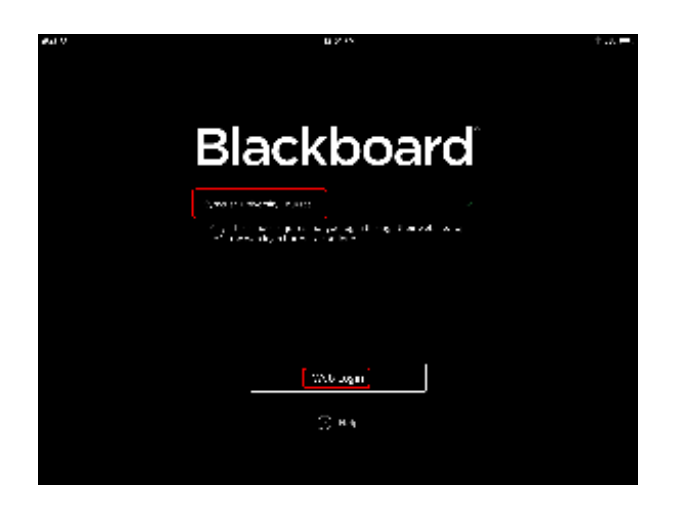

The SU authentication window will open:

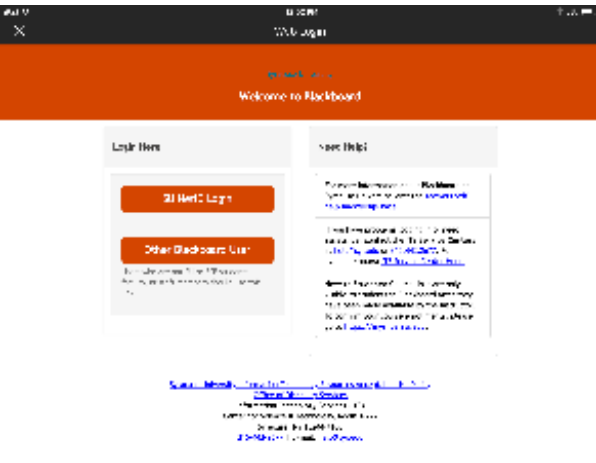

Sign in with your SU NetID and password and the Instructor app will open:

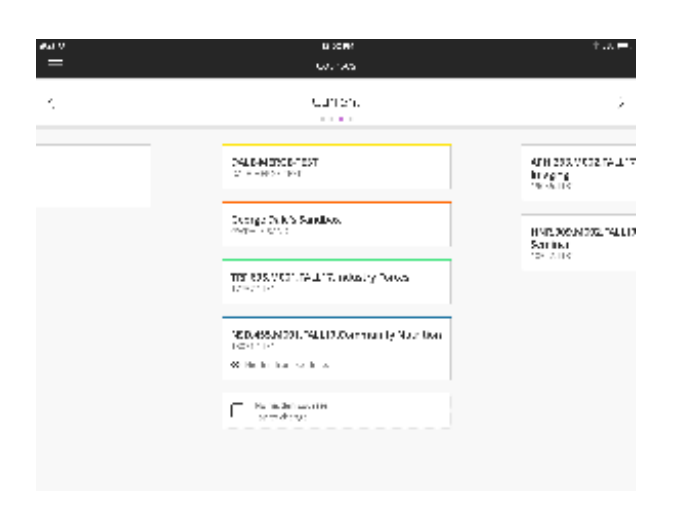

Your current course list will open. You can change to courses from the previous year by swiping left or right. Enter a course by tapping on the course title.

Once the course opens, you will see 3 sections:

- Due Dates Lists any activities in your course that are marked as due in the next 2 weeks
- Course Materials -split into 3 sections
	- Announcements
		- Course Content (hidden items will show as such)
			- Lists all content areas to view (but not create) content
				- A link to the Discussions section
			- A list of any tool links in the course menu
- Instructors Just a list of all instructors in the course

You can tap on any of the sections to open it and view any posted content. You cannot post any new content. You may Create Announcements or read and participate in discussions. Note that you an start a thread in an existing forum, but cannot create a new forum.

At this time there is no access to grading in the Instructor app, but will be added in the future by Blackboard.

For more information on the Blackboard Instructor App, watch the video below:

## <span id="page-2-0"></span>Sources and Relevant Links

Sample: <http://its.syr.edu>